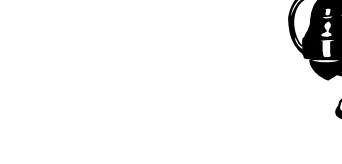

# OREGON-IDAHO UTILITIES AND HUMBOLDT TELEPHONE COMPANY

# SELECTIVE CALL SCREENING FEATURE USER GUIDE

#### **How Selective Call Screening Works:**

All incoming calls (except from your local calling area) are screened the first time you receive a call from that number. The screening message announces: *"The number you have reached does not accept calls from telemarketers. If you are a telemarketer, please add this number to your Do Not Call List and hang up now. If you are not a telemarketer, please press 1."* The feature will remember the calling number next time they call so they are not screened again. The Message should prohibit telemarketers from pressing 1 to connect to your phone. Telemarketers that ignore the recorded message should be reported to the FCC for disciplinary action.

You can also block callers other than telemarketers from calling you.

### **To Manually Add A Number to Your Blocked Caller List:**

After hanging up the phone from an unwanted call, immediately pick the phone up again and Dial **\*96** and the caller will be blocked from calling you again. You can also program specific numbers into your Blocked Caller List by Dialing *\*95* and following the voice prompts.

# **To Manually Add Numbers to Your Known Caller List:**

You can pre-program numbers from friends and family members into your Known Caller List

so they don't have to go through screening. Dial *\*95* to access the voice prompt menu and follow the prompts.

## **Removing A Number From Your Blocked Caller List:**

Dial *\*95* and follow the voice prompts to remove a specific number or all numbers from your blocked caller list.

#### **To Access Voice Menu:**

From your home phone Dial \**95* and follow the prompts.

- **Press 1** To ADD a number to your Blocked Caller List.
- **Press 2** To REMOVE a number from your Blocked Caller List.
- **Press 3** To REMOVE ALL numbers from your Blocked Caller List.
- **Press 4** To ADD a number to your Known Caller List.
- **Press 6** To TURN ON the screening service.
- **Press 7** To TURN OFF the screening service.
- **Press 8** To BLOCK calls from all Callers Marked "Private."
- **Press 9** To ALLOW calls from all Callers Marked "Private."
- **Press<sup>\*</sup>** To REPEAT menu options.

**NOTE: Screening capabilities can only be accessed from your phone. They cannot be accessed remotely.**